# **Dealer Admin Site**

**February 2018**

# **Version 2.3.0 Update**

Effective March 29, 2018, the Dealer Admin Site [\(DealerAdmin.SecureComWireless.com\)](http://Dealer.SecureComWireless.com) is updated to Version 2.3.0. The following features are available.

## **Feature**

### **Panel Pre-Programming**

With Dealer Admin Version 2.3.0, you can create and save programming for panels that will be installed and brought online at a later time. This new pre-programming feature allows you to enter a panel's system information and any necessary programming, save it, and then send the programming to the panel once it has been successfully installed and connected on-site.

To pre-program a system, navigate to the appropriate customer **Summary** screen and select **Add System**. Check the **Pre-Program** option and enter the **System Name**, **System Type**, **Firmware Version Number**, the **Connection Type**, and the **Account Number.** Once the panel is brought online, it can't be pre-programmed again. The panel has to be online for any subsequent changes to be made.

#### **View Programming for Offline Panels**

Dealer Admin now allows you to view Full Programming, Users, Schedules, Print Programming, and Profiles while a panel is offline.

### **Customer Dashboard and Filter Settings**

When filtering information and settings on the Customer Dashboard, the filters will be remembered while transitioning from screen to screen in Dealer Admin and will automatically reset when leaving the site.

#### **Customer Systems Map**

Dealer Admin now allows you to view all systems that have the same address on the Customer Systems Map. Select an account cluster on the map and every system in that cluster will display. This allows you to select an individual system and view its information or go directly to the system's page.

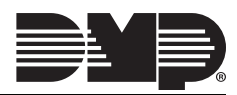